# **Steuerzentrale**

### Inhaltsverzeichnis:

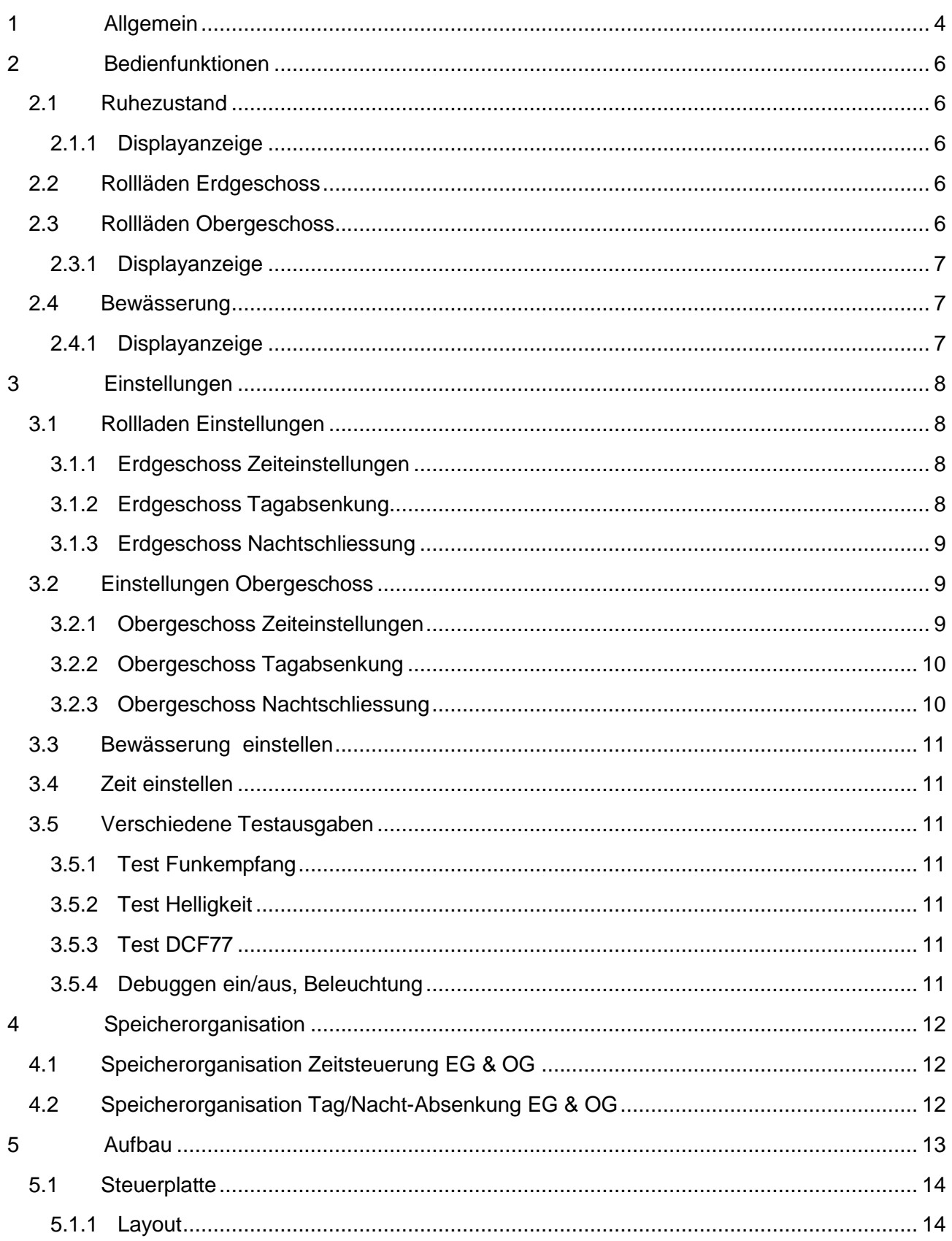

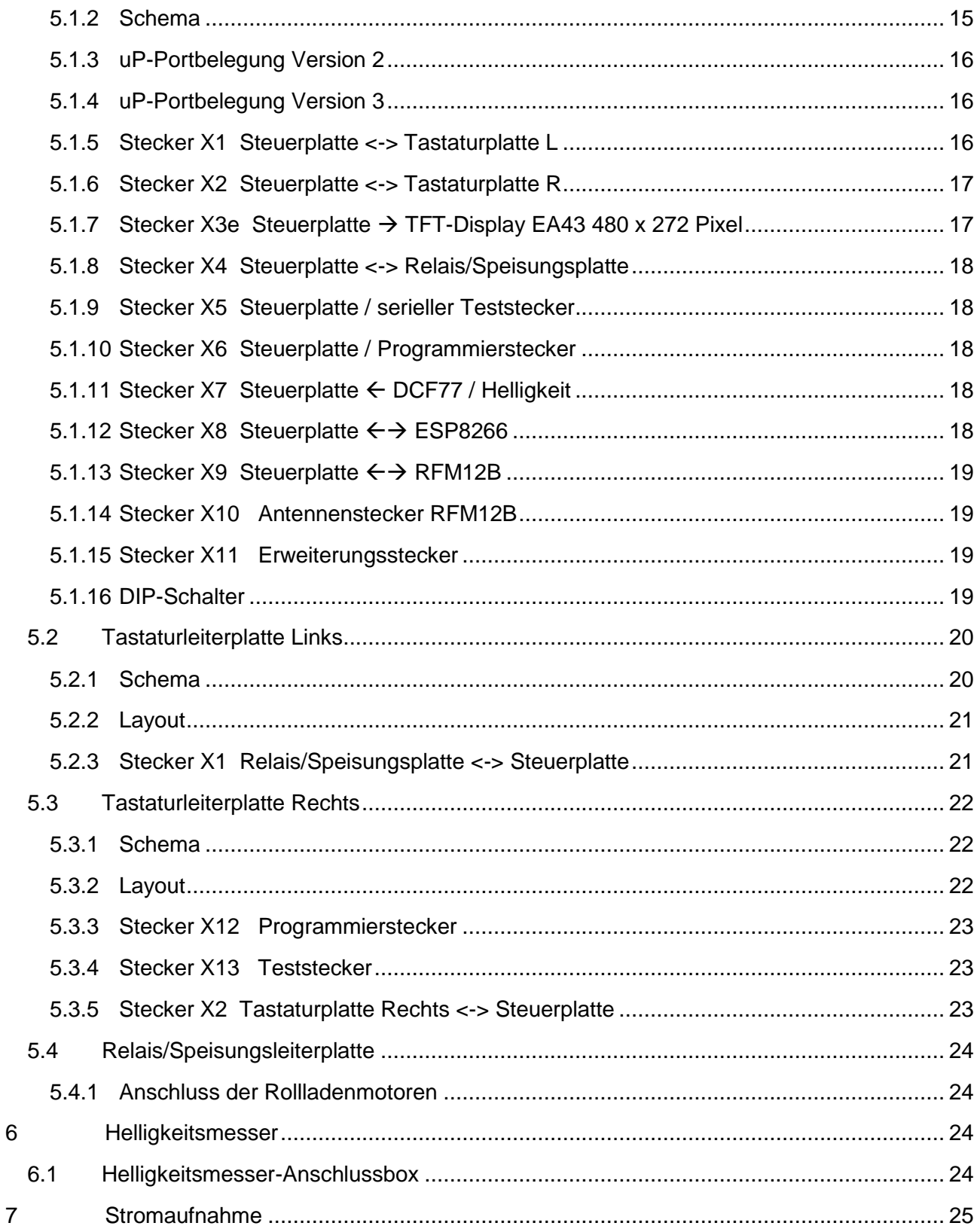

# **Versionsverfolgung:**

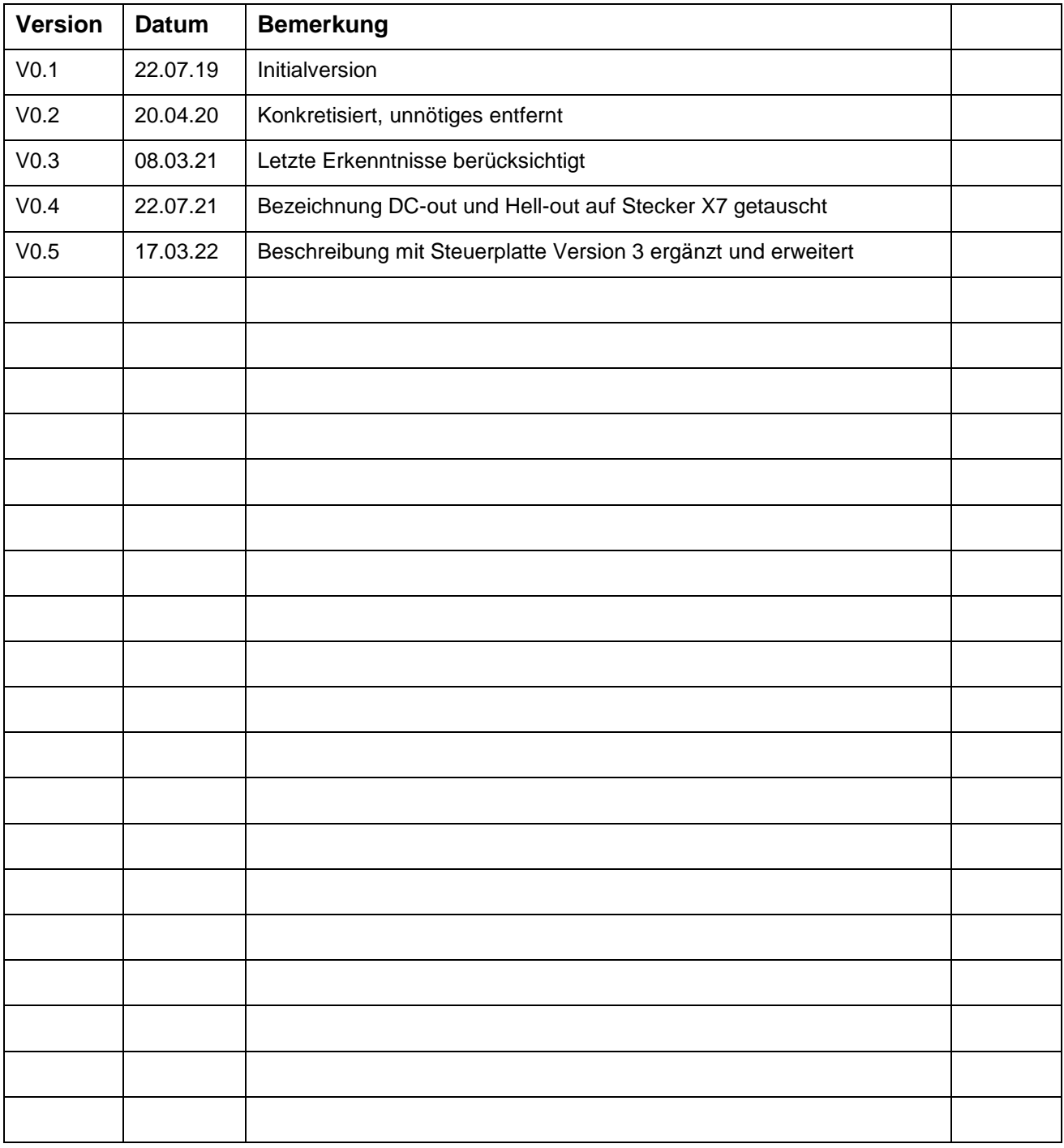

# <span id="page-3-0"></span>**1 Allgemein**

Die Steuerzentrale ersetzt die bestehende Rollladensteuerung im Wohnzimmer. Gleichzeitig wird sie im Funktionsumfang erweitert.

Hardwaremässig besteht sie aus 4 Leiterplatten und einem TFT-Display. Die Leiterplatten sind:

- Relaisplatte mit Speisung R&P
- Steuerplatte STP
- Tastaturplatte TPL
- Tastaturplatte TPR
- Intelligentes Display EA ediptft43 (480 x 270 Pixel), angesteuert via seriellem Protokoll Es war auch noch ein Display 480 x 320 Pixel, gesteuert via SPI, vorgesehen (Version 2). Der Bildaufbau erwies sich jedoch als zu langsam: es wird nicht mehr berücksichtigt.

Zusätzliche Funktionen:

- I2C Realtime-Clock mit einem DS1307 oder einem SMD MCP7940
- I2C EEPROM LC1025 (128k x 8 Bit)
- Summer, angeschlossen an Port PC3
- 4-poliger Mini-Dip-Schalter ; Positionen 1…3 steuern die Baudrate des eadiptft43
- 4-poliger Mini-Dip-Schalter ; Position 4 ist mit Port PA.6 verbunden und steuert Testprogramme
- Funkmodul RFM12B/69CW sowie ein externer Anschluss (X9) wenn Störungen auftreten Auf Version 3 der Steuerplatte kann auch das Modul RFM69W/69HW verwendet werden
- Anschluss für ein DCF77-Modul, Helligkeitsgeber und Temperatur DS18S20
- Anschluss für ein externes ESP8266-Modul

Auf der Frontplatte befindet sich 2 Stecker (X12 & X13). X12 beinhaltet die SPI-Programmierschnittstelle, X13 die 2 seriellen Schnittstellen.

#### **Auszuwertende Protokolle:**

Temperatur per Funk von den Temperatursendern in folgendem Format:

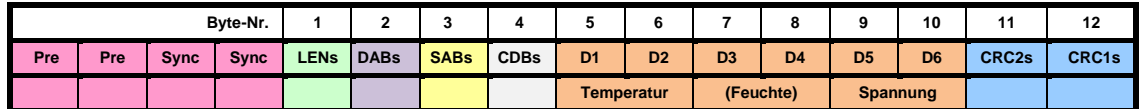

Temperatur per Funk ab Datenlogger in folgendem Format:

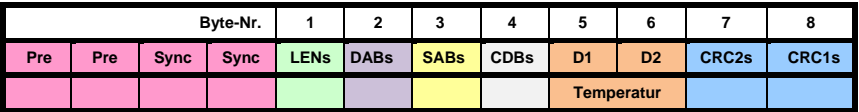

Statische Signale per Funk ab Datenlogger in folgendem Format:

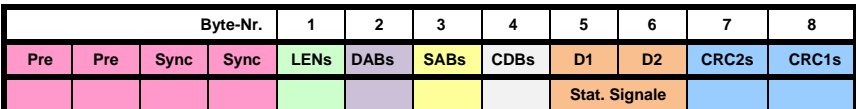

#### **Sendeprotokolle:**

**Steuerung Rollladen Obergeschoss (OG) per Funk in folgendem Format:**

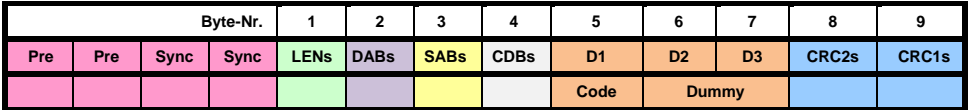

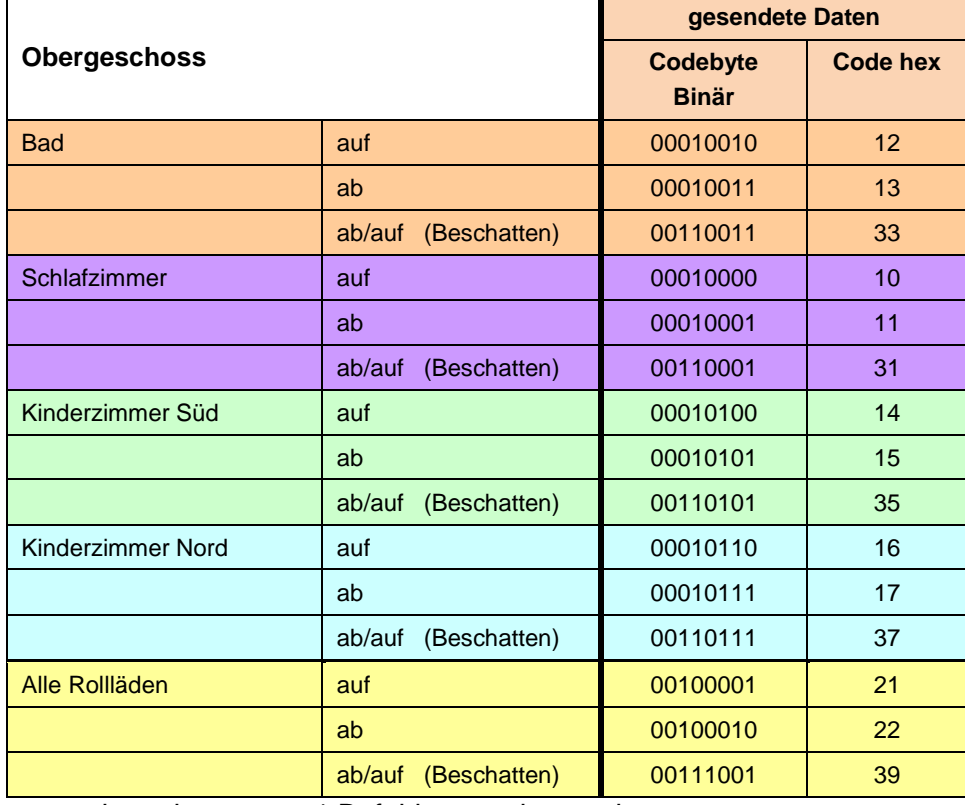

Achtung: es kann immer nur 1 Befehl gesendet werden.

#### **Steuerung Bewässerung per Funk in folgendem Format:**

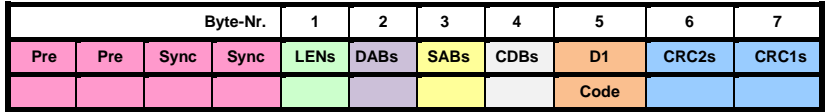

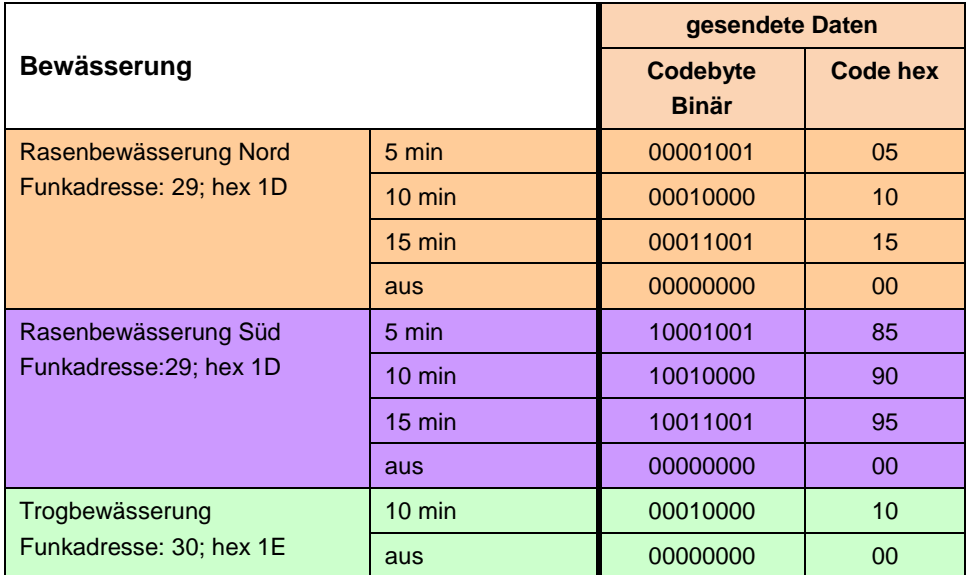

# <span id="page-5-0"></span>**2 Bedienfunktionen**

### <span id="page-5-1"></span>**2.1 Ruhezustand**

Im Ruhezustand wird auf dem Display folgendes dargestellt:

- Zeit und Datum mit Zustand DCF77
- Alle verfügbaren Temperaturen / Feuchtigkeit
- Wärmepumpenzustand
- Röbbyzustand jep
- [Röbbyzustand Anne]

<span id="page-5-2"></span>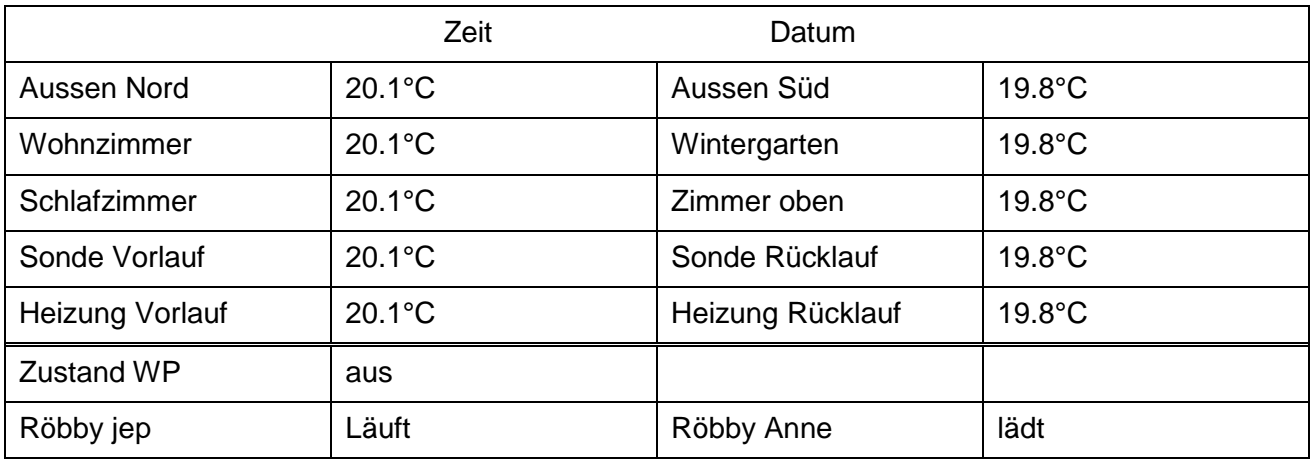

#### **2.1.1 Displayanzeige**

### <span id="page-5-3"></span>**2.2 Rollläden Erdgeschoss**

Die unteren Rollläden werden direkt durch Betätigen der Up- resp. Down-Tasten (1…5) gesteuert. Es sind dies:

- 1 = Esszimmer
- 2 = Sitzplatztüre
- 3 = Wohnzimmer Süd
- 4 = Wohnzimmer SüdWest
- 5 = Wohnzimmer NordWest

### <span id="page-5-4"></span>**2.3 Rollläden Obergeschoss**

Die oberen Rollläden werden wie folgt angesteuert:

- OK einmal kurz drücken; das Bild wechselt, die oberen Rollläden werden schematisch dargestellt.
- Die 5 Kolonnen der Tastatur übernehmen nun die Steuerung der oberen Rollläden:

 $1 =$ Bad

- 2 = Elternzimmer
- 3 = Kinderzimmer Süd
- 4 = Kinderzimmer Nord
- 5 = alle Läden
- Nach 1er Minute resp. nach nochmaligem Drücken von OK wird wieder in den Ruhezustand zurückgeschaltet

#### **2.3.1 Displayanzeige**

<span id="page-6-0"></span>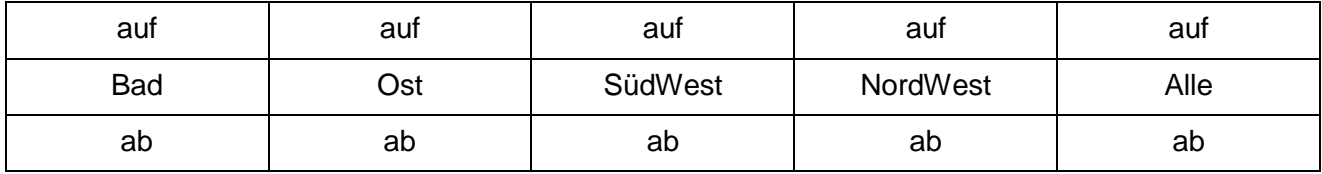

### <span id="page-6-1"></span>**2.4 Bewässerung**

Die Bewässerung wird wie folgt gesteuert:

- OK zweimal kurz drücken; das Bild wechselt und es wird dargestellt wie die 2x5 Tasten zur Steuerung verwendet werden
- $-1$ up = Nord 5 min.  $1$ down = Süd 5 min.  $2up = Nord 10 min.$ 2down = Süd 10 min.  $3up = Nord 15 min$ .  $3$ down = Süd 15 min. 4up = Ende Bewässerung Nord/Süd 4down = Ende Bewässerung Nord/Süd  $5up = Trog 10 min$ . 5down = Ende Trogbewässerung.

Die Ansteuerung der Bewässerungen erfolgt mittels RFM12B direkt zur Rasen- und Trogbewässerungssteuerung.

<span id="page-6-2"></span>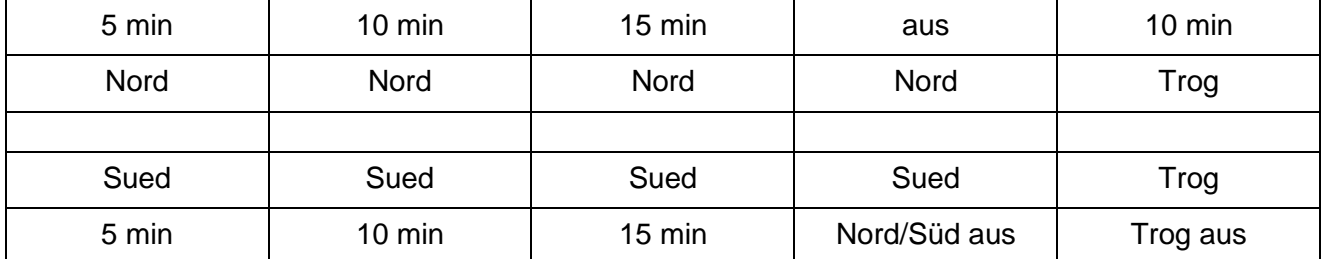

#### **2.4.1 Displayanzeige**

# <span id="page-7-0"></span>**3 Einstellungen**

Nach langem drücken von OK (> 2 sec) erscheint auf dem Display folgendes Menue:

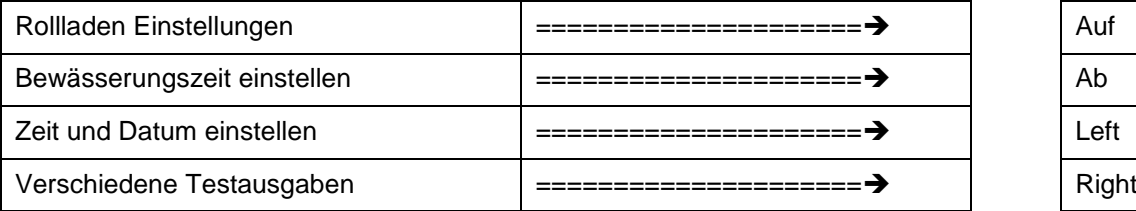

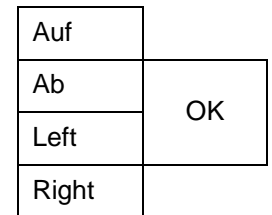

Das entsprechende Menue wird durch die Tasten Up…Right gewählt.

### <span id="page-7-1"></span>**3.1 Rollladen Einstellungen**

Es erscheint ein weiteres Menue; ausgewählt wird mit den Tasten Up…Right:

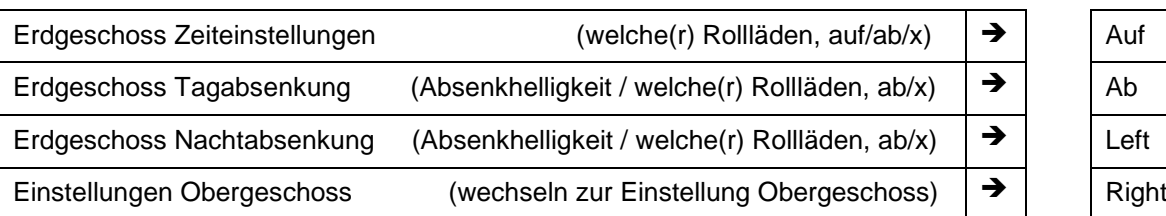

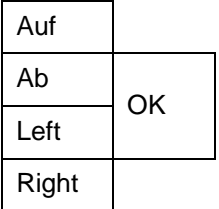

### **3.1.1 Erdgeschoss Zeiteinstellungen**

<span id="page-7-2"></span>Mit Right und Left kann zwischen den einzelnen Einstellpunkten gewählt werden.

- 1. Speicherplatz wählen Tasten Auf und Ab  $(1...16, \rightarrow 1)$
- 2. Tag wählen Tasten Auf und Ab (inaktiv, 1...7, alle  $\rightarrow$  inaktiv)
- 3. Stunde wählen Tasten Auf und Ab  $(1...24, \rightarrow 1)$
- 4. Minute wählen Tasten Auf und Ab  $(0...59, \rightarrow 0)$
- 5. Rollläden wählen Tasten 1Down … 5Down (auf / ab / inaktiv)

Abschluss mit OK, die Eingaben werden gespeichert; mit Rollladentasten Up wird abgebrochen

#### **3.1.1.1 Darstellung**

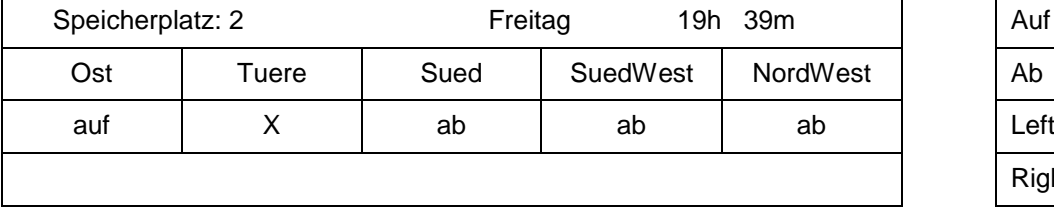

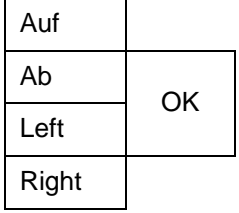

### **3.1.2 Erdgeschoss Tagabsenkung**

<span id="page-7-3"></span>Es gibt nur einen Speicherplatz für die Nachtabsenkung, die Läden können gewählt werden.

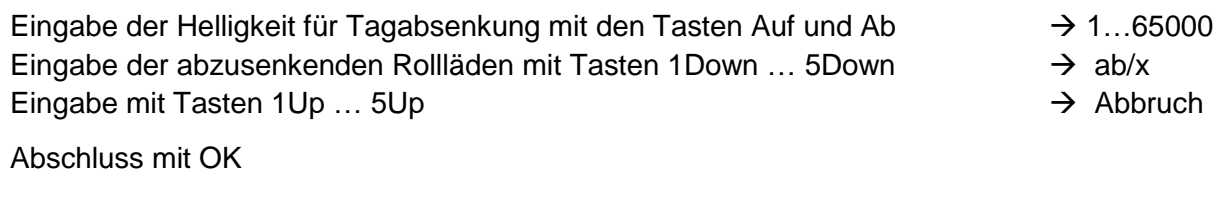

Geschaltet wird: Helligkeit aktuell – Helligkeitsschaltpunkt = Resultat positiv  $\rightarrow$  ab Helligkeit aktuell – Helligkeitsschaltpunkt = Resultat negativ  $\rightarrow$  auf

#### **3.1.2.1 Darstellung**

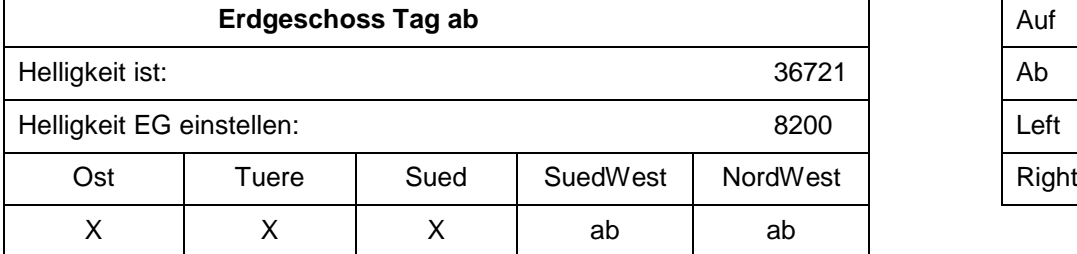

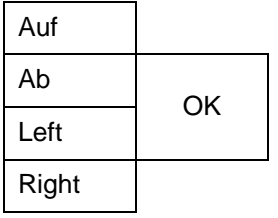

#### **3.1.3 Erdgeschoss Nachtschliessung**

<span id="page-8-0"></span>Es gibt nur einen Speicherplatz für die Nachtabsenkung, die Läden können gewählt werden.

Eingabe der Helligkeit für Nachtabsenkung mit den Tasten Auf und Ab  $\rightarrow$  1...65000 Eingabe der abzusenkenden Rollläden mit Tasten 1Down ... 5Down  $\rightarrow$  ab/x Eingabe mit Tasten 1Up ...  $5Up$   $\rightarrow$  Abbruch

Abschluss mit OK

Geschaltet wird: Helligkeit aktuell – Helligkeitsschaltpunkt = Resultat positiv  $\rightarrow$  ab Helligkeit aktuell – Helligkeitsschaltpunkt = Resultat negativ  $\rightarrow$  auf

#### **3.1.3.1 Darstellung**

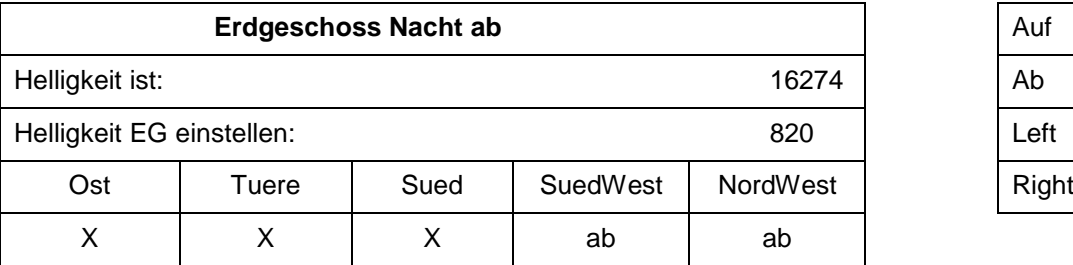

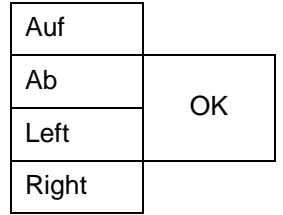

### <span id="page-8-1"></span>**3.2 Einstellungen Obergeschoss**

Es erscheint ein weiteres Menue; ausgewählt wird mit den Tasten Up…Right:

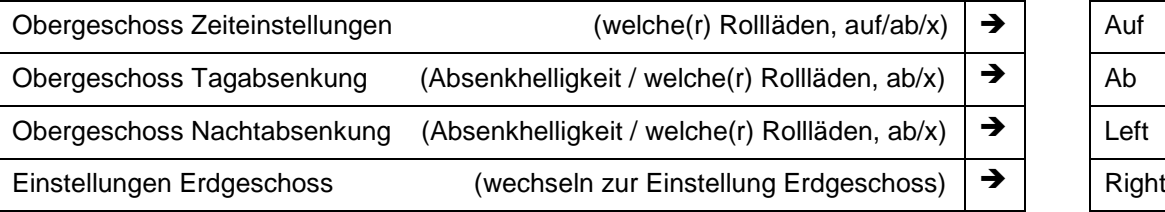

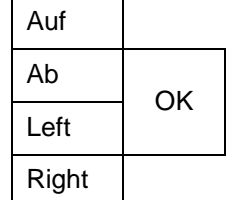

#### **3.2.1 Obergeschoss Zeiteinstellungen**

<span id="page-8-2"></span>Mit Right und Left kann zwischen den einzelnen Einstellpunkten gewählt werden.

- 1. Speicherplatz wählen Tasten Auf und Ab  $(1...16, \rightarrow 1)$
- 2. Tag wählen Tasten Auf und Ab (inaktiv, 1...7, alle  $\rightarrow$  inaktiv)
- 3. Stunde wählen Tasten Auf und Ab  $(1...24, \rightarrow 1)$
- 4. Minute wählen Tasten Auf und Ab  $(0...59, \rightarrow 0)$
- 5. Rollläden wählen Tasten 1Down … 5Down (auf / ab / inaktiv)

Abschluss mit OK, die Eingaben werden gespeichert; mit Rollladentasten Up wird abgebrochen

#### **3.2.1.1 Darstellung**

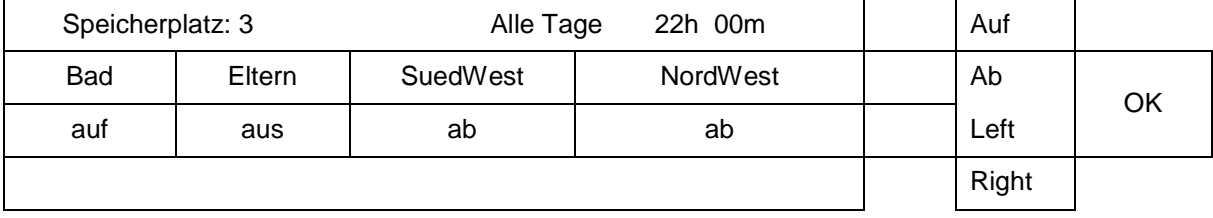

#### **3.2.2 Obergeschoss Tagabsenkung**

<span id="page-9-0"></span>Es gibt nur einen Speicherplatz für die Absenkung, die Läden können gewählt werden.

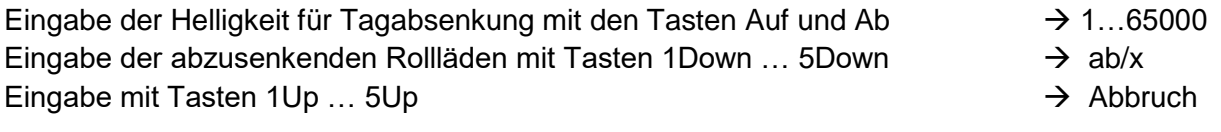

Abschluss mit OK

Geschaltet wird: bei ab: Helligkeit aktuell – Helligkeitsschaltpunkt = Resultat positiv bei auf: Helligkeit aktuell – Helligkeitsschaltpunkt = Resultat negativ

#### **3.2.2.1 Darstellung**

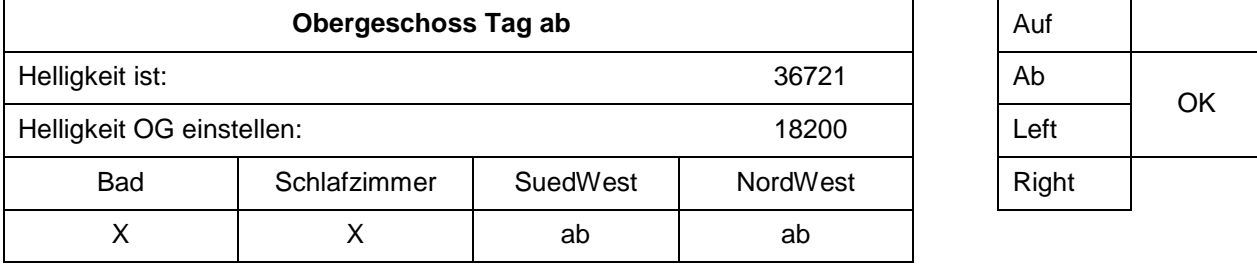

#### **3.2.3 Obergeschoss Nachtschliessung**

<span id="page-9-1"></span>Es gibt nur einen Speicherplatz für die Absenkung, die Läden können gewählt werden.

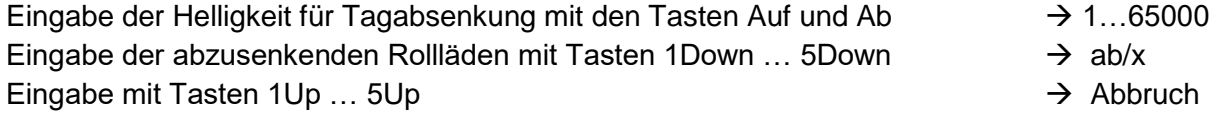

Abschluss mit OK

Geschaltet wird: bei ab: Helligkeit aktuell – Helligkeitsschaltpunkt = Resultat positiv bei auf: Helligkeit aktuell - Helligkeitsschaltpunkt = Resultat negativ

#### **3.2.3.1 Darstellung**

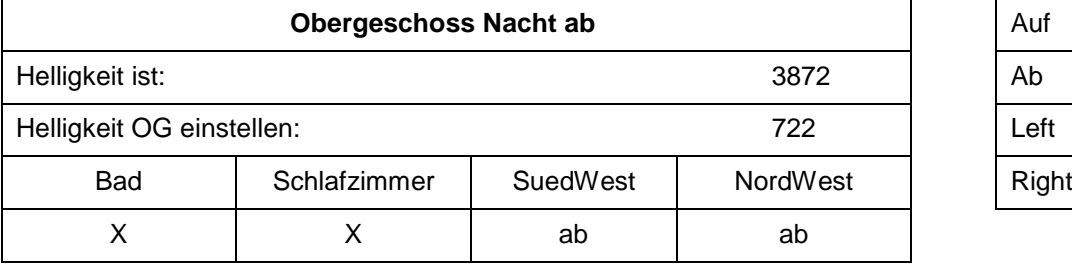

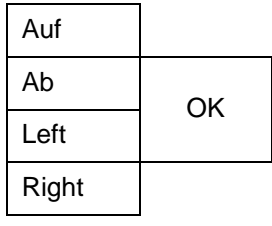

### <span id="page-10-0"></span>**3.3 Bewässerung einstellen**

[Diese ist vorläufig fix auf 5min, 10 min und 15 min eingestellt.]

### <span id="page-10-1"></span>**3.4 Zeit einstellen**

Die Einstellung der Zeit erfolgt wie üblich (Tag / Monat / Jahr / Stunden / Minuten /Sekunden) mit den Tasten Auf … Right. Mit OK wird die Einstellung übernommen.

Um 03:05 Uhr wird für eine bestimmte Zeit (5 Min) der DCF-Empfänger aktiviert. Wird innerhalb der Zeit ein gültiges Signal empfangen wird diese in den Realtime-Clock-Baustein übertragen.

### <span id="page-10-3"></span><span id="page-10-2"></span>**3.5 Verschiedene Testausgaben**

#### **3.5.1 Test Funkempfang**

Dient zum Testen des RFM12/RFM69

#### **3.5.2 Test Helligkeit**

<span id="page-10-4"></span>Testet den direkt angeschlossenen Helligkeitsgeber

#### **3.5.3 Test DCF77**

<span id="page-10-5"></span>Test für den DCF-Empfänger

#### **3.5.4 Debuggen ein/aus, Beleuchtung**

<span id="page-10-6"></span>Damit kann der Debug-Modus ein (mit Up) oder aus (mit Down) geschaltet werden.

Die Helligkeit wird mit Links erhöht, mit Rechts verringert.

# <span id="page-11-0"></span>**4 Speicherorganisation**

Die Zeiten werden im EEPROM (24LC1025; 128k\*8) gespeichert. Da genügend Platz vorhanden ist werden pro Schaltzeiteinheit 8 Bytes reserviert. Vorgesehen sind 32 mögliche Zeitspeicherungen.

Für die Helligkeitssteuerung werden ebenfalls 8 Bytes vorgesehen. Es wird jedoch nur 1 Speicherplatz verwendet.

Dieselben Möglichkeiten sind für die Rollläden im OG vorgesehen.

#### **Basisadressen:**

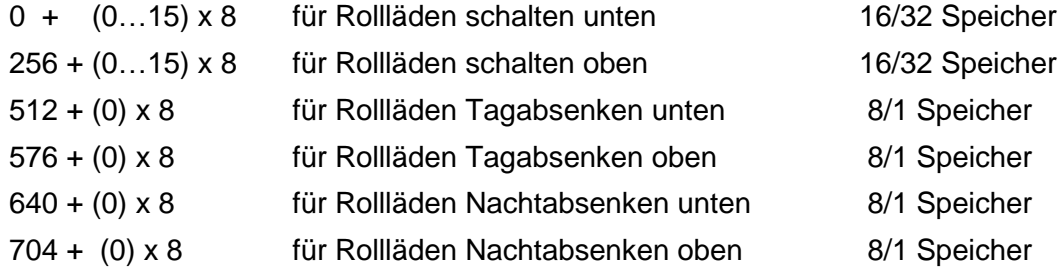

### <span id="page-11-1"></span>**4.1 Speicherorganisation Zeitsteuerung EG & OG**

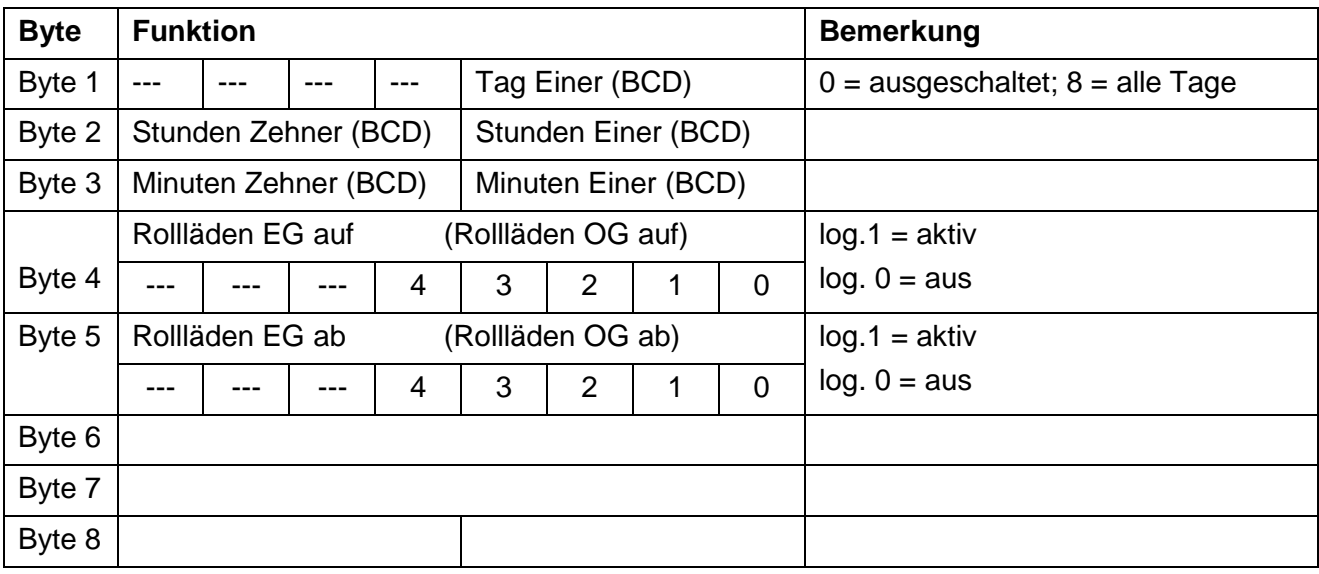

### <span id="page-11-2"></span>**4.2 Speicherorganisation Tag/Nacht-Absenkung EG & OG**

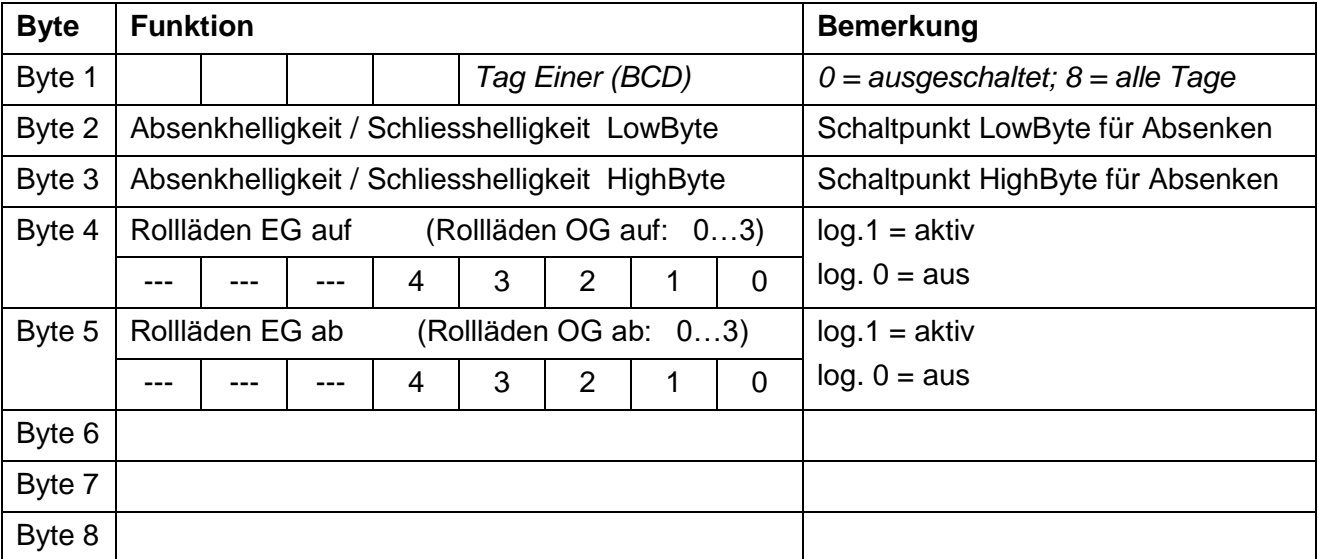

# <span id="page-12-0"></span>**5 Aufbau**

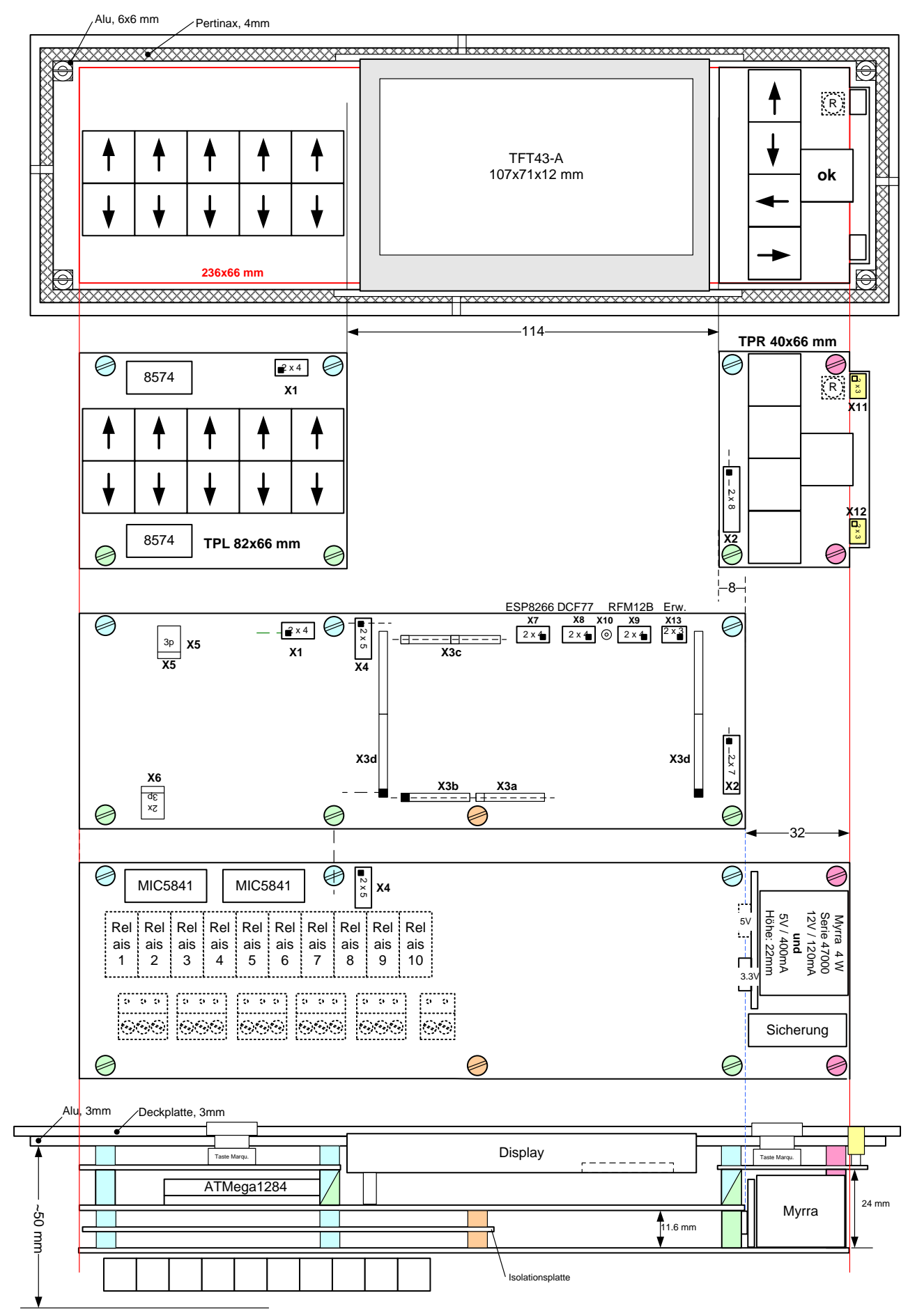

# **5.1 Steuerplatte**

# **5.1.1 Layout**

<span id="page-13-1"></span><span id="page-13-0"></span>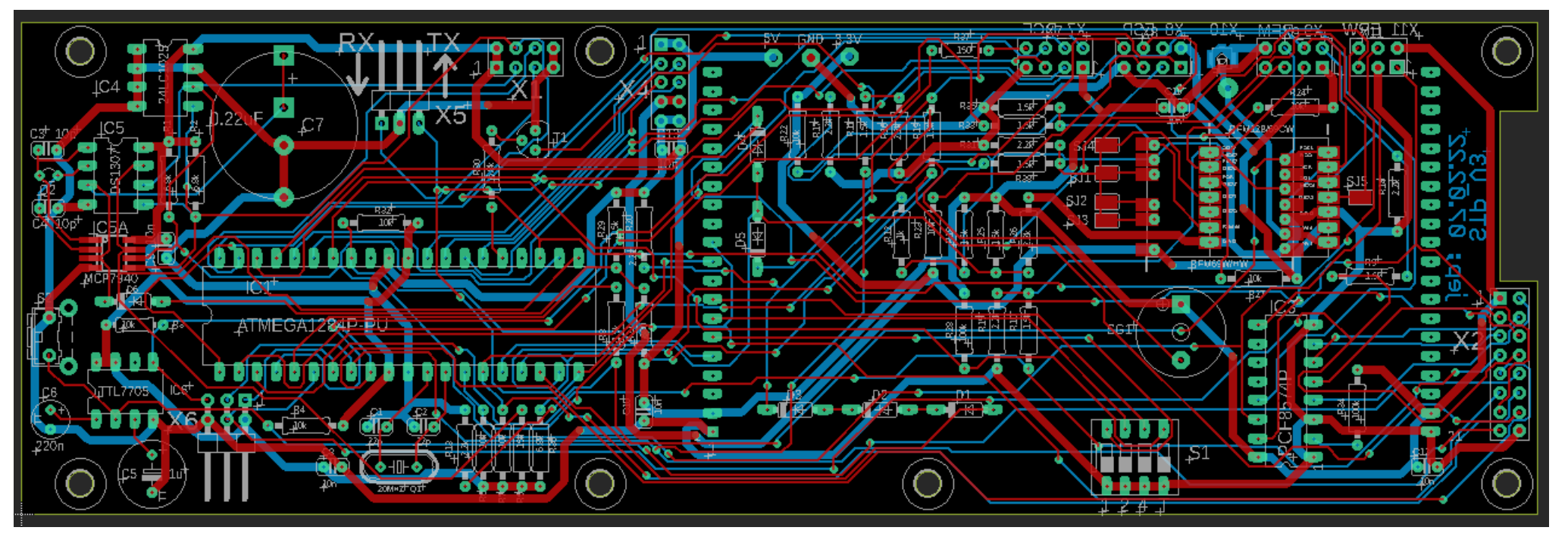

#### **5.1.2 Schema**

<span id="page-14-0"></span>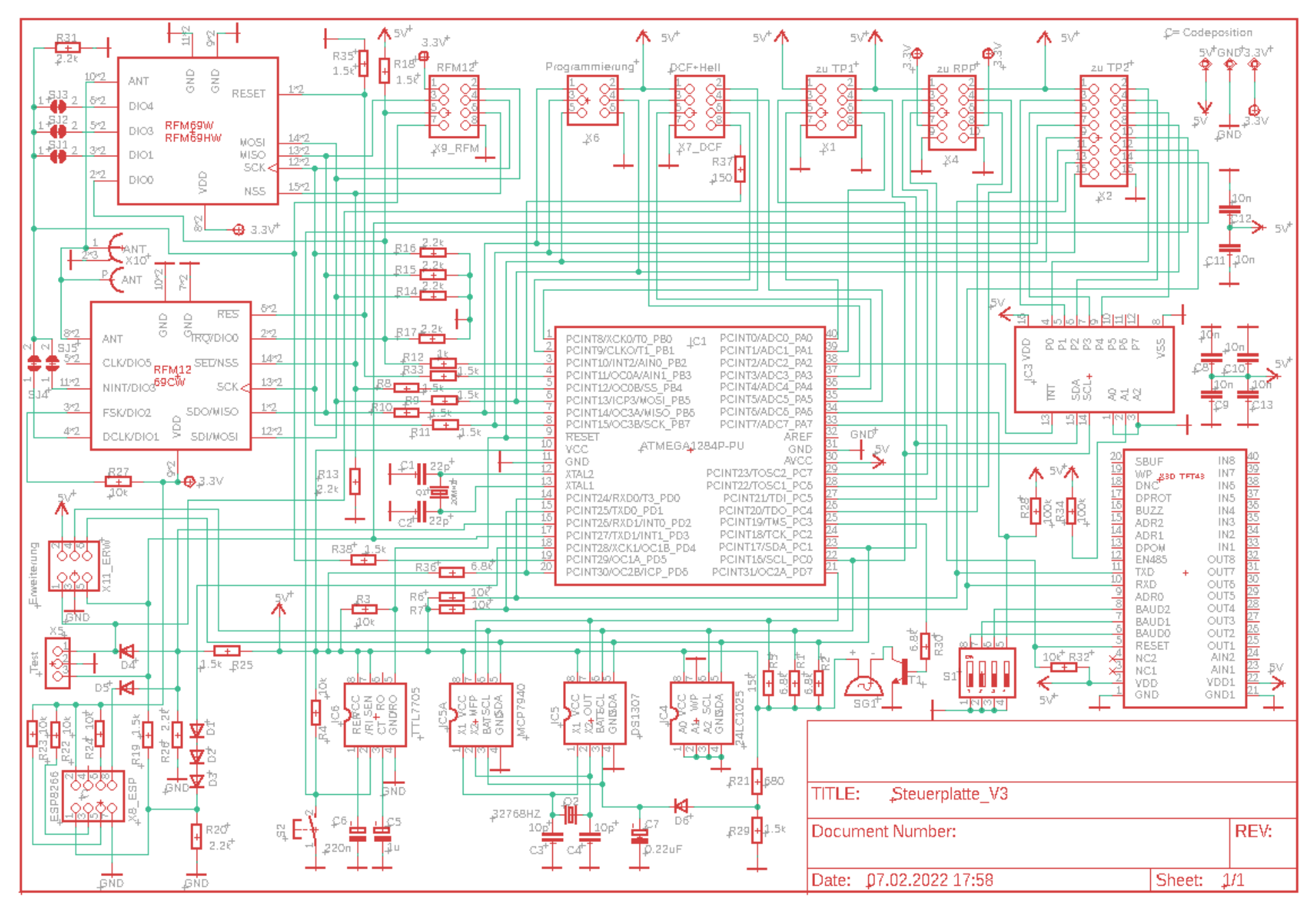

### **5.1.3 uP-Portbelegung Version 2**

<span id="page-15-0"></span>Wird nicht mehr verwendet.

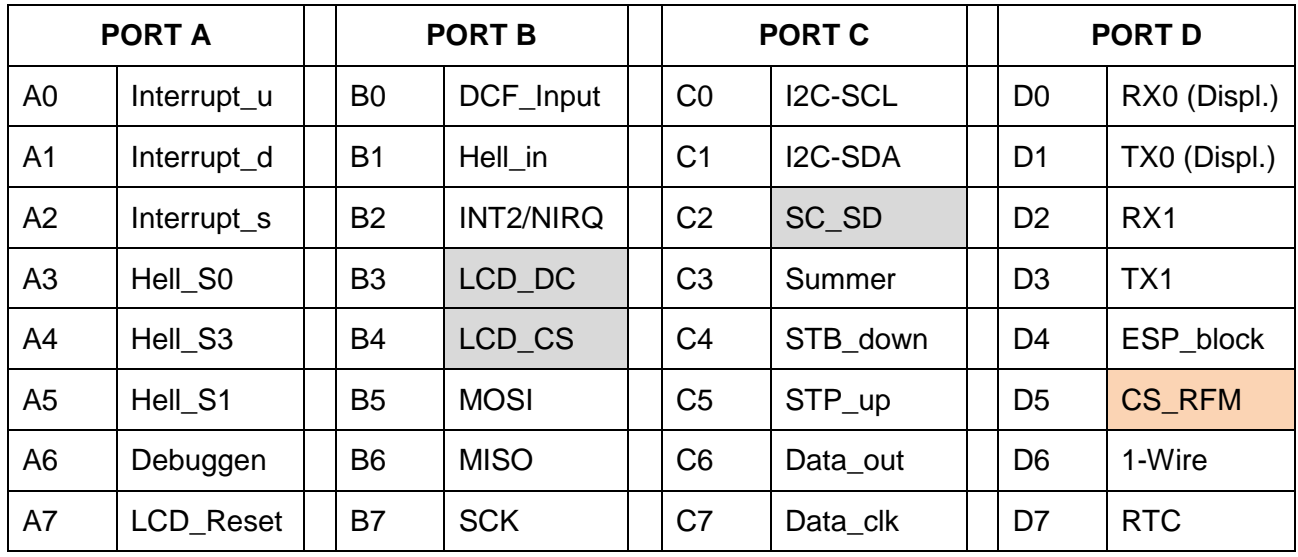

### **5.1.4 uP-Portbelegung Version 3**

<span id="page-15-1"></span>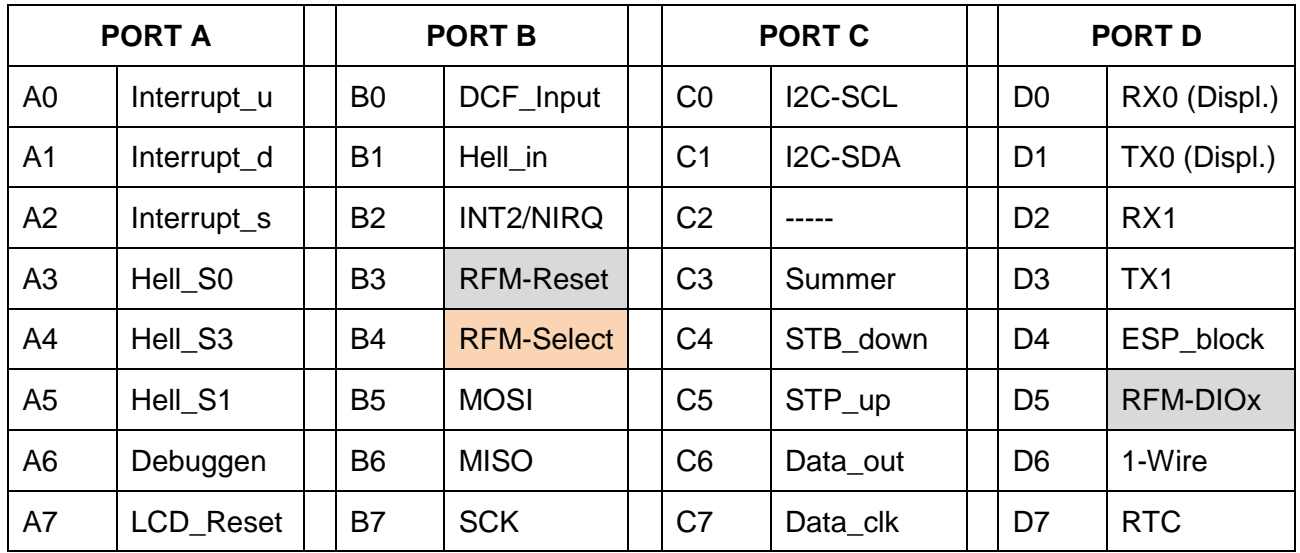

### **5.1.5 Stecker X1 Steuerplatte <-> Tastaturplatte L**

<span id="page-15-2"></span>Stiftleiste auf der Elementenseite der Steuerplatte, Buchsenleiste auf der Lötseite der Tastaturplatte 1. Auf beiden LP's Layout als Stiftleiste!!!

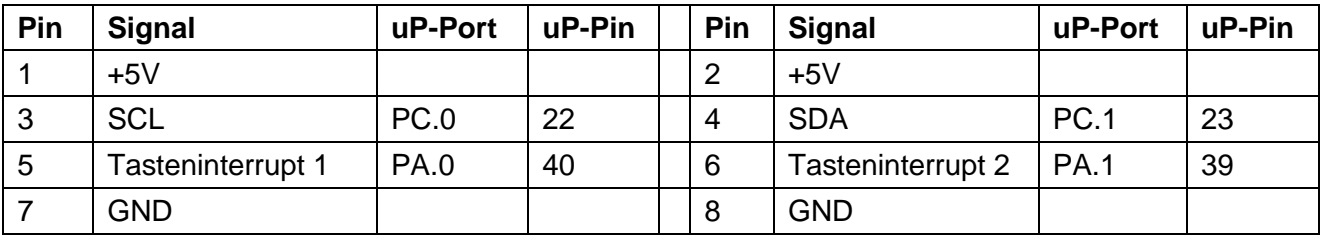

### **5.1.6 Stecker X2 Steuerplatte <-> Tastaturplatte R**

<span id="page-16-0"></span>Buchsenleiste auf der Elementenseite der Steuerplatte, Stiftleiste auf der Lötseite der Tastaturplatte R. (Auf beiden LP's Layout als Stiftleiste!!! gelayoutet)

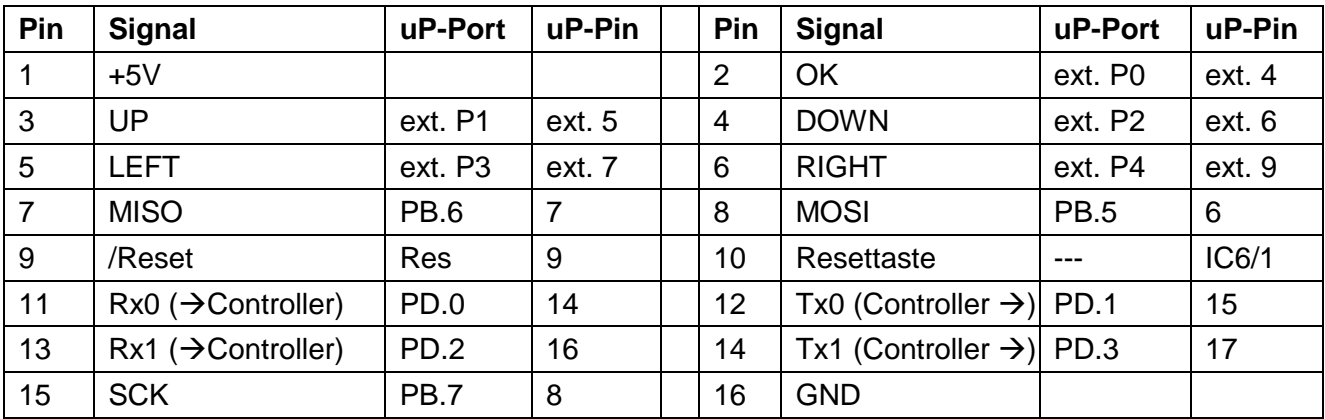

### **5.1.7 Stecker X3e Steuerplatte TFT-Display EA43 480 x 272 Pixel**

<span id="page-16-1"></span>Buchsenleiste auf der Elementenseite der Steuerplatte.

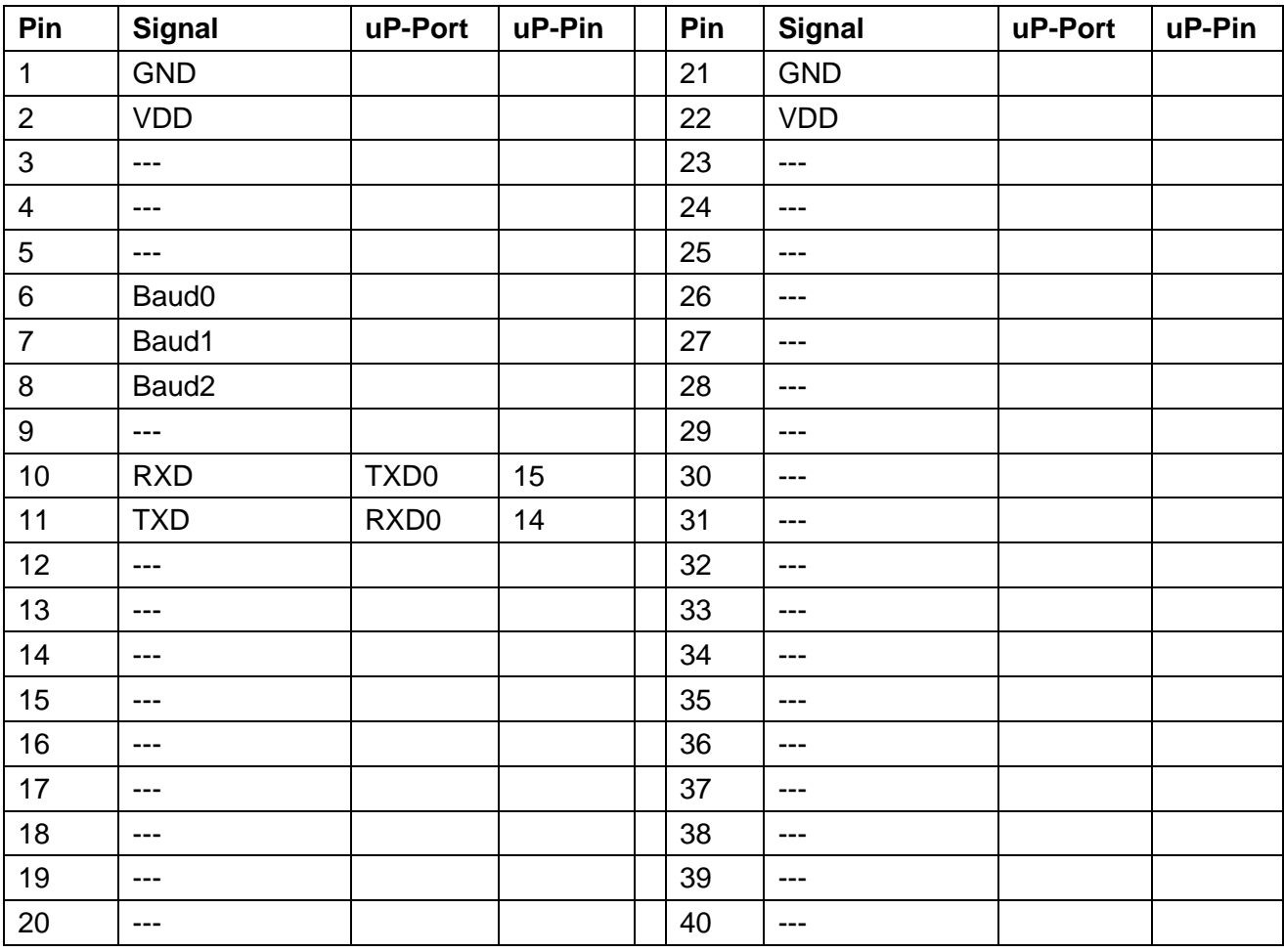

### **5.1.8 Stecker X4 Steuerplatte <-> Relais/Speisungsplatte**

**Pin Signal uP-Port uP-Pin Pin Signal uP-Port uP-Pin** 1 +5V --- --- 2 +5V --- --- 3 Clock PC7 29 4 Data\_in PC6 28 5 Strobe Up PC5 27 16 Strobe Down PC4 26 7 +3.3V --- --- 8 +3.3V --- --- 9 | GND | --- | --- | | 10 | GND | --- | ---

<span id="page-17-0"></span>Stiftleiste auf der Lötseite der Steuerplatte, Buchsenleiste auf der Elementenseite der Speiseplatte.

### **5.1.9 Stecker X5 Steuerplatte / serieller Teststecker**

<span id="page-17-1"></span>Stiftleiste (90°) auf der Elementenseite.

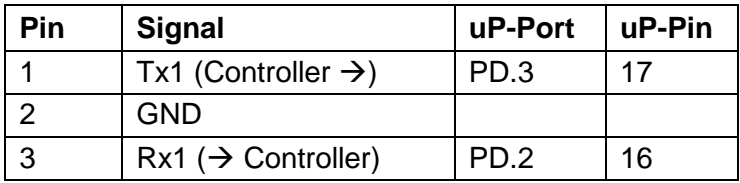

#### **5.1.10 Stecker X6 Steuerplatte / Programmierstecker**

<span id="page-17-2"></span>Stiftleise (90°) auf der Elementseite.

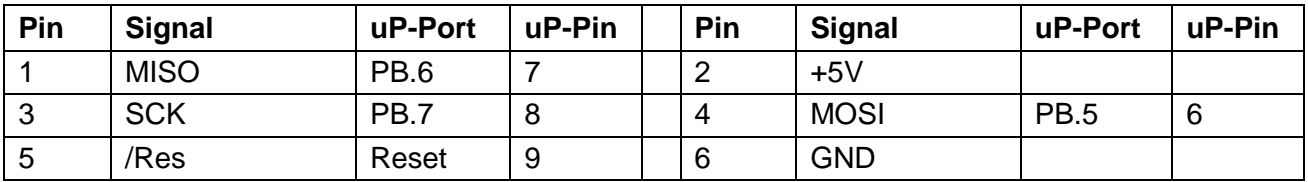

#### **5.1.11 Stecker X7 Steuerplatte DCF77 / Helligkeit**

<span id="page-17-3"></span>Stiftleise auf der Lötseite.

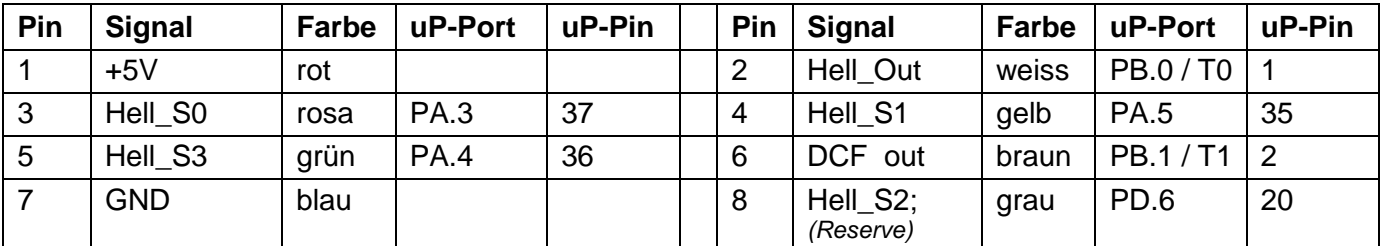

<span id="page-17-4"></span>Die Farbe bezieht sich auf das angeschlossene Anschlusskabel.

### **5.1.12** Stecker X8 Steuerplatte ← > ESP8266

Stiftleise auf der Lötseite. Das Modul ESP8266 (ESP-01) kann mit einem Verlängerungsadapter (2 x Buchsenleiste) auch direkt darauf gesteckt werden.

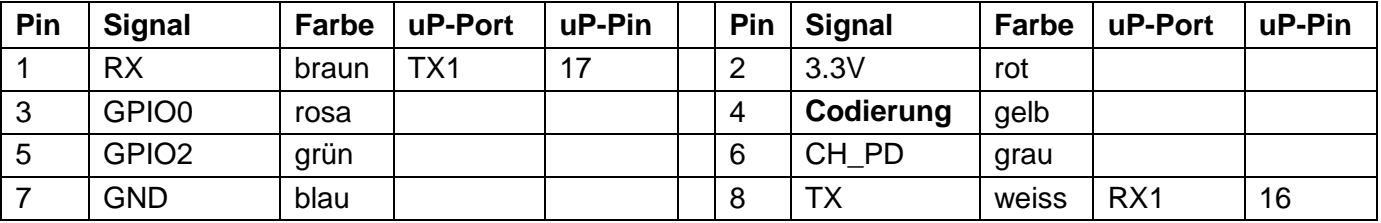

Die Farbe bezieht sich auf ein allfällig angeschlossenes Verlängerungskabel.

### **5.1.13** Stecker X9 Steuerplatte ←  $\rightarrow$  RFM12B

<span id="page-18-0"></span>Stiftleise auf der Lötseite der Steuerplatte.

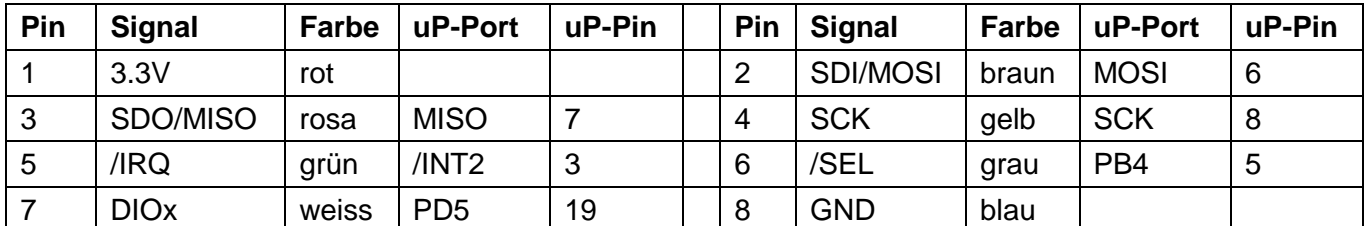

Die Farbe bezieht sich auf ein allfällig angeschlossenes Verlängerungskabel

#### **5.1.14 Stecker X10 Antennenstecker RFM12B**

<span id="page-18-1"></span>Der Stecker ist auf der Lötseite der Steuerplatte montiert. Weiter besteht ein Lötpunkt P zum anlöten der Antenne.

#### **5.1.15 Stecker X11 Erweiterungsstecker**

<span id="page-18-2"></span>Stiftleiste auf der Lötseite der Steuerplatte montiert.

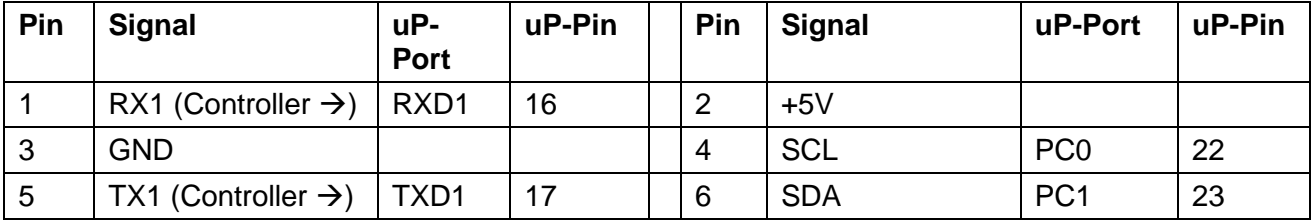

**5.1.16 DIP-Schalter**

<span id="page-18-3"></span>

| 1<br>(Baud0) | $\overline{2}$<br>(Baud1) | 3<br>(Baud2) | $\overline{4}$ |                                                         |
|--------------|---------------------------|--------------|----------------|---------------------------------------------------------|
| <b>OFF</b>   | <b>OFF</b>                | <b>OFF</b>   | X              | 123400 Baud                                             |
| <b>ON</b>    | <b>OFF</b>                | <b>OFF</b>   | X              | 57600 Baud                                              |
| <b>OFF</b>   | <b>ON</b>                 | <b>OFF</b>   | X              | 38400 Baud                                              |
| <b>ON</b>    | <b>ON</b>                 | <b>OFF</b>   | X              | 19200 Baud                                              |
| <b>OFF</b>   | <b>OFF</b>                | <b>ON</b>    | X              | 9600 Baud                                               |
| <b>ON</b>    | <b>OFF</b>                | <b>ON</b>    | X              | 4800 Baud                                               |
| <b>OFF</b>   | <b>ON</b>                 | <b>ON</b>    | X              | 2400 Baud                                               |
| <b>ON</b>    | <b>ON</b>                 | <b>ON</b>    | X              | 230400 Baud                                             |
| X            | X                         | X            | ON             | Debuggen ein; Statusausgaben auf COM2 mit<br>38400 Baud |
| X            | X                         | X            | <b>OFF</b>     | Debuggen aus                                            |

# <span id="page-19-1"></span><span id="page-19-0"></span>**5.2 Tastaturleiterplatte Links**

### **5.2.1 Schema**

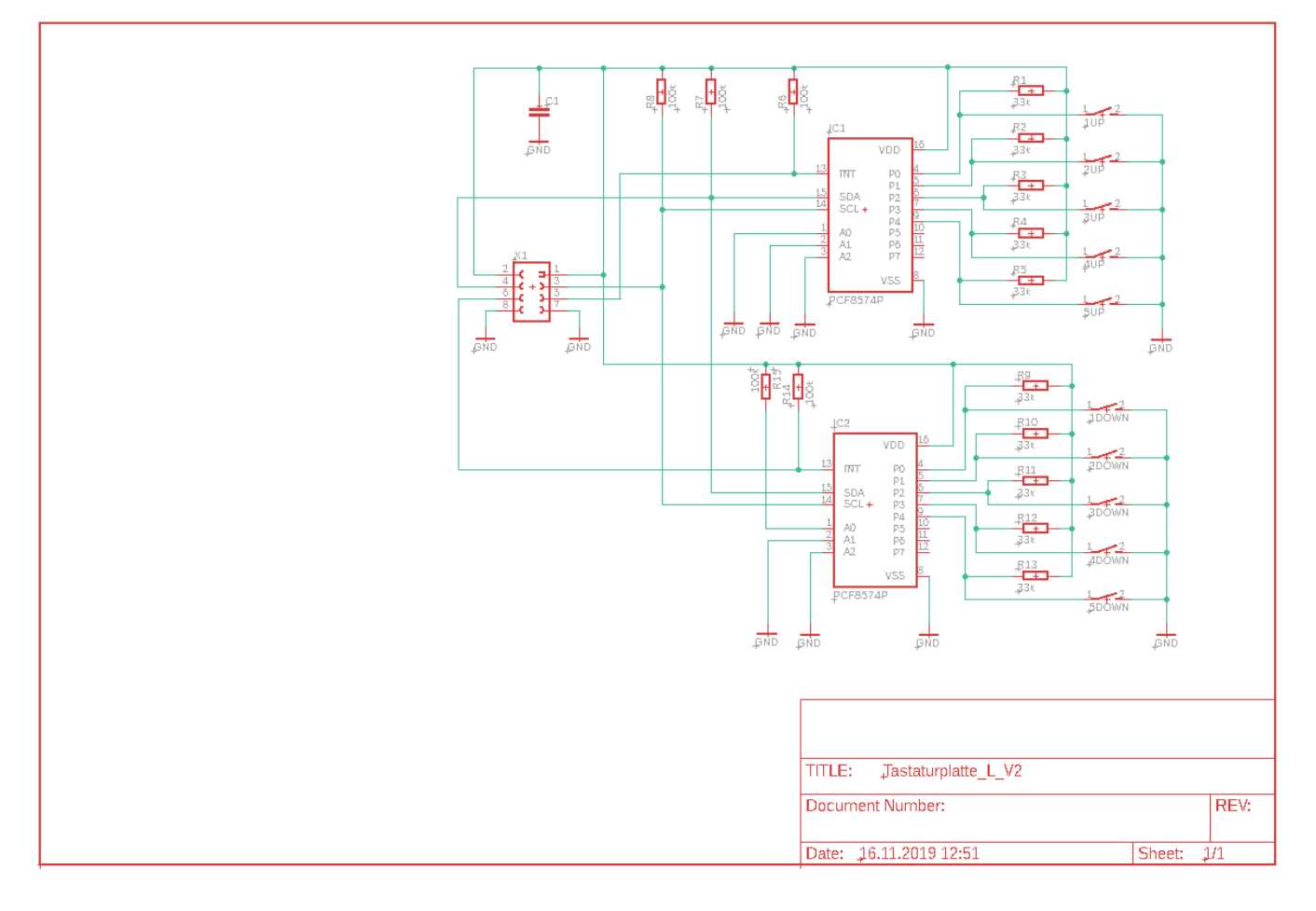

**5.2.2 Layout**

<span id="page-20-0"></span>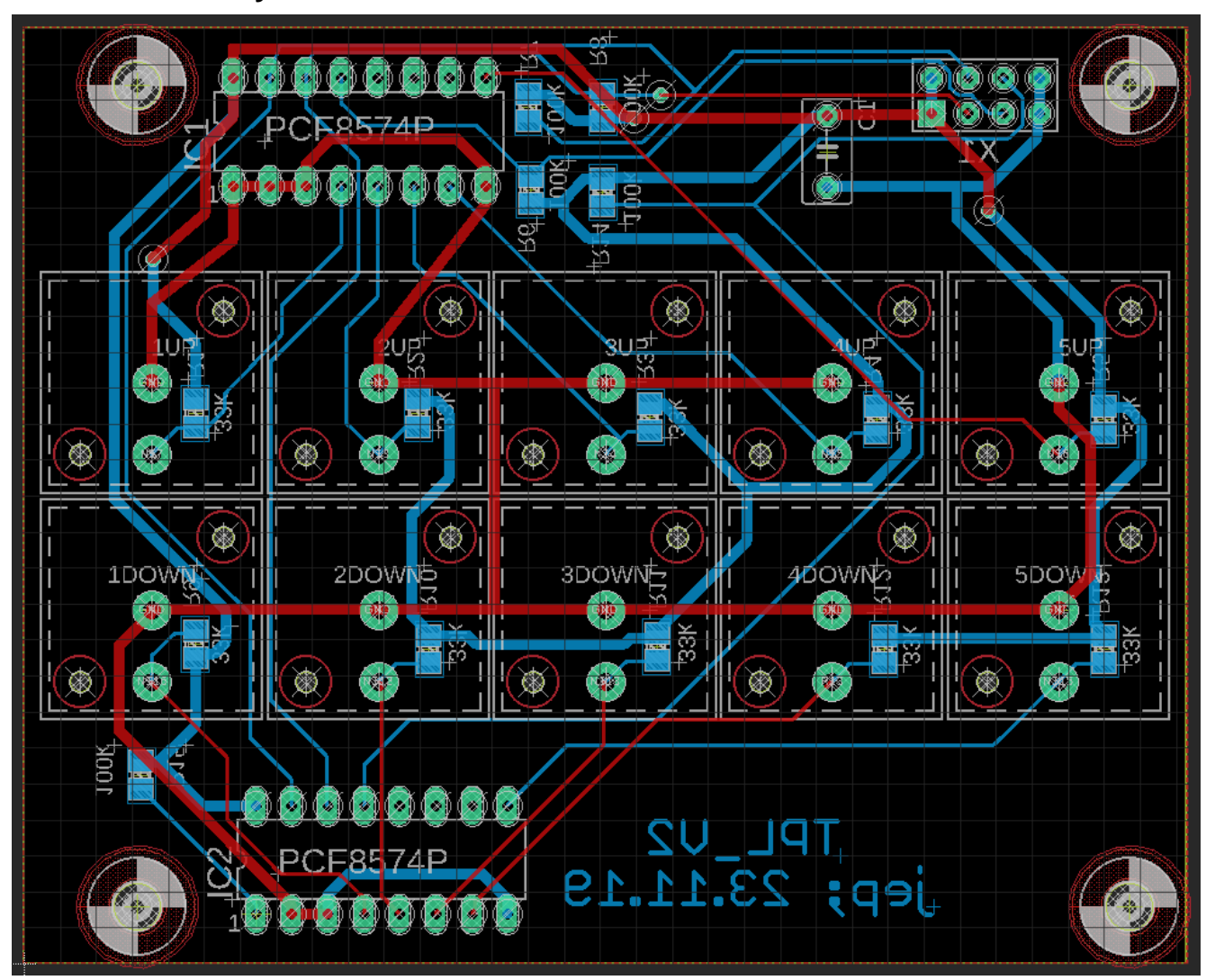

### **5.2.3 Stecker X1 Relais/Speisungsplatte <-> Steuerplatte**

<span id="page-20-1"></span>auf der Elementenseite der Speiseplatte, Stiftleiste auf der Lötseite der Steuerplatte, Buchsenleiste.

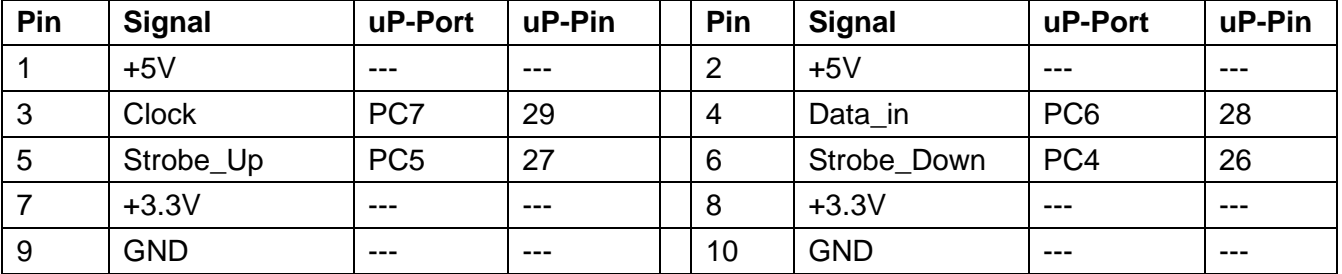

# <span id="page-21-1"></span><span id="page-21-0"></span>**5.3 Tastaturleiterplatte Rechts**

### **5.3.1 Schema**

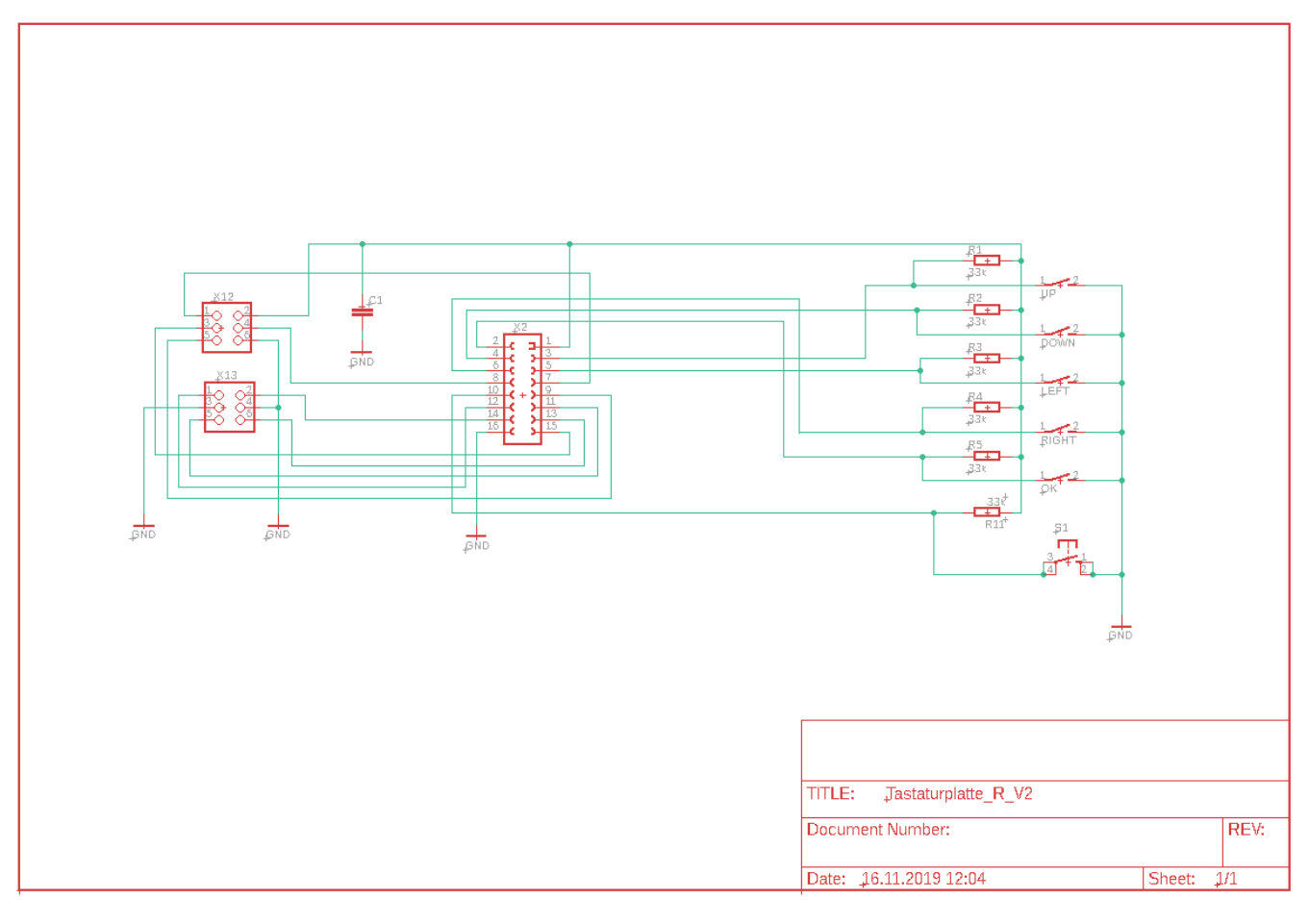

### **5.3.2 Layout**

<span id="page-21-2"></span>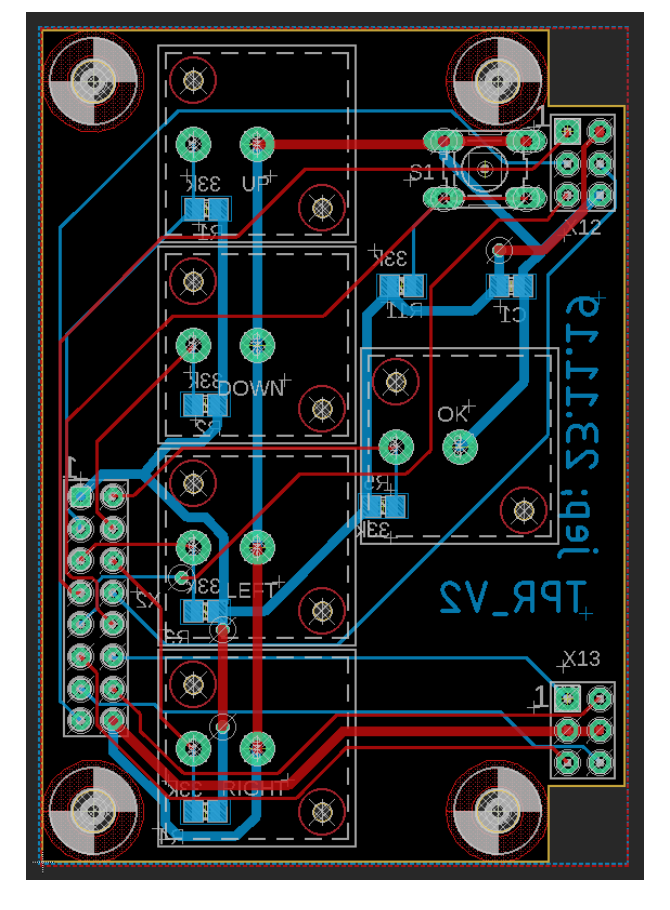

Steuerzentrale V0.5.doc **22** 22 01.12.2022; jep

### **5.3.3 Stecker X12 Programmierstecker**

<span id="page-22-0"></span>Buchsenleiste auf der Elementenseite der Tastaturplatte Rechts oben. Daneben befindet sich der Resetknopf (S1). Dieser kann mit einer Büroklammer betätigt werden.

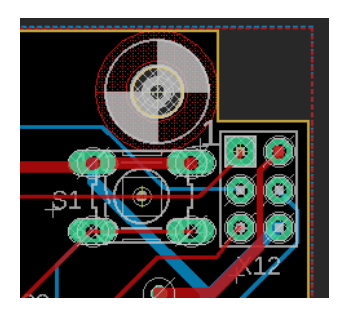

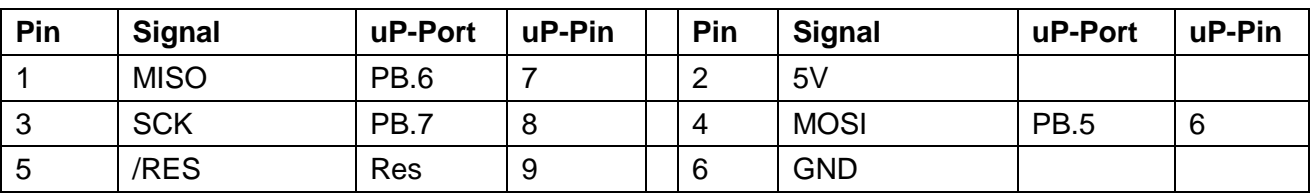

### **5.3.4 Stecker X13 Teststecker**

<span id="page-22-1"></span>Buchsenleiste auf der Elementenseite der Tastaturplatte Rechts unten.

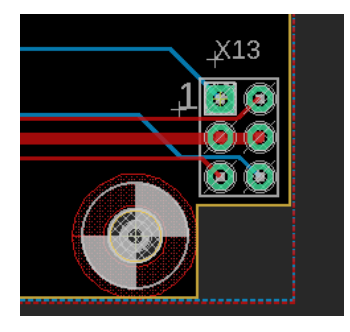

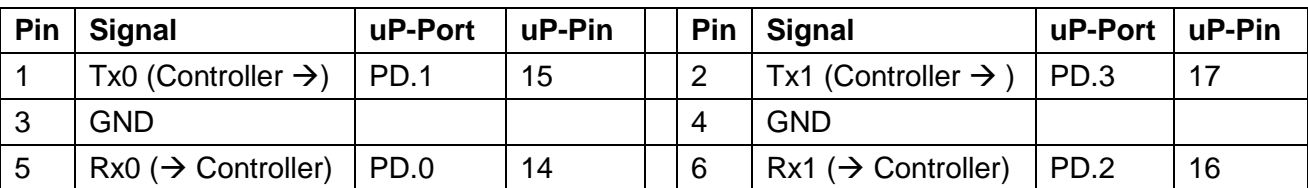

#### **5.3.5 Stecker X2 Tastaturplatte Rechts <-> Steuerplatte**

<span id="page-22-2"></span>Stiftleiste auf der Lötseite der Tastaturplatte R, Buchsenleiste auf der Elementenseite der Steuerplatte. (Auf beiden LP's Layout als Stiftleiste!!! gelayoutet)

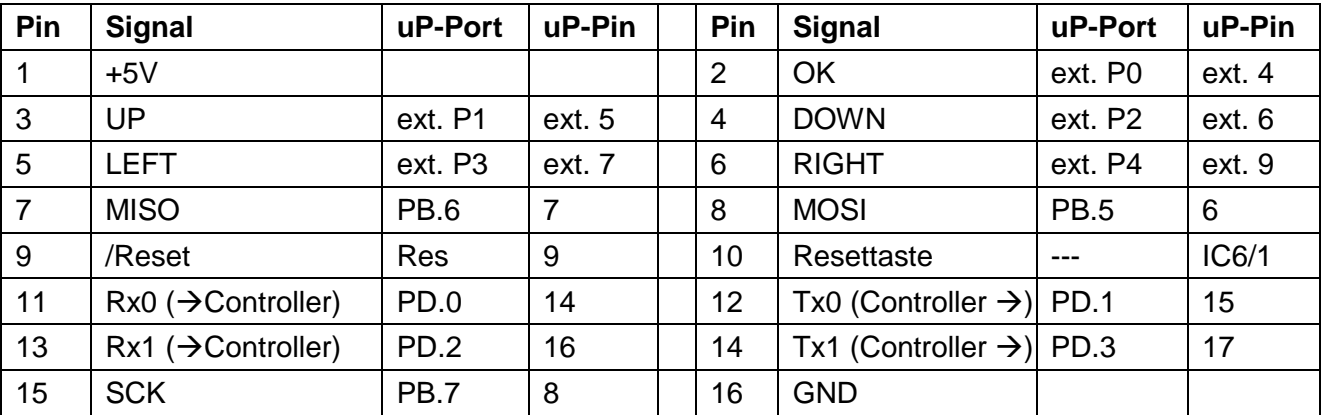

# <span id="page-23-1"></span><span id="page-23-0"></span>**5.4 Relais/Speisungsleiterplatte**

#### **5.4.1 Anschluss der Rollladenmotoren**

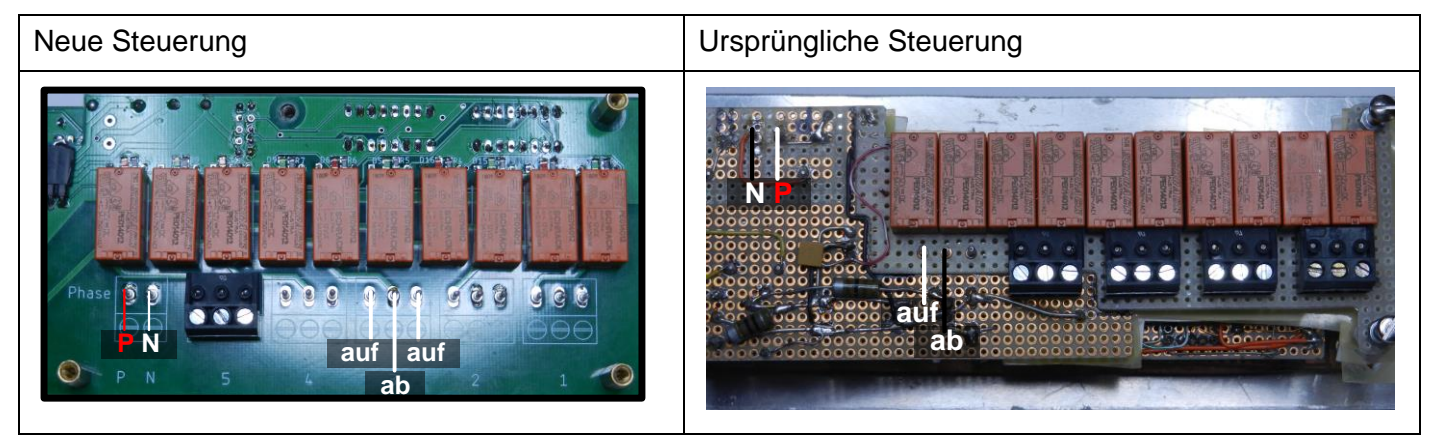

Um von der ursprüngliche Steuerung direkt zur neuen Steuerung ohne Steckerbelegugsänderung wechseln zu können sind auf der neuen Steuerung 2 Steckmöglichkeiten vorgesehen. Lediglich bei der Speisung muss auf die richtige Polarität (Phase) geachtet werden.

# <span id="page-23-2"></span>**6 Helligkeitsmesser**

Schema:

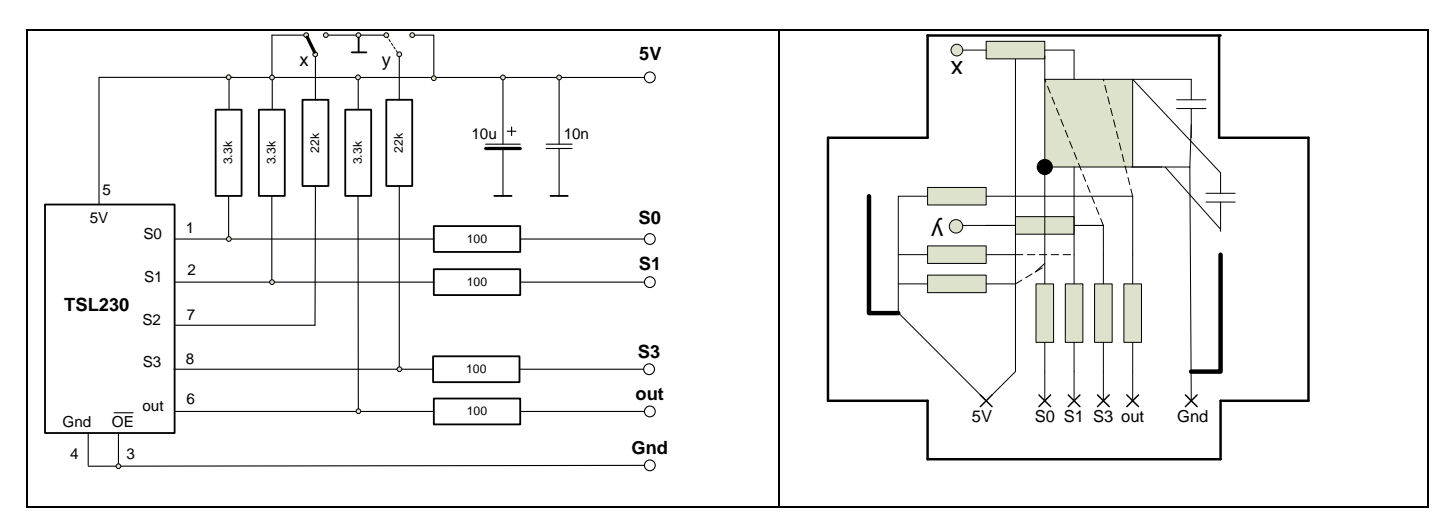

### <span id="page-23-3"></span>**6.1 Helligkeitsmesser-Anschlussbox**

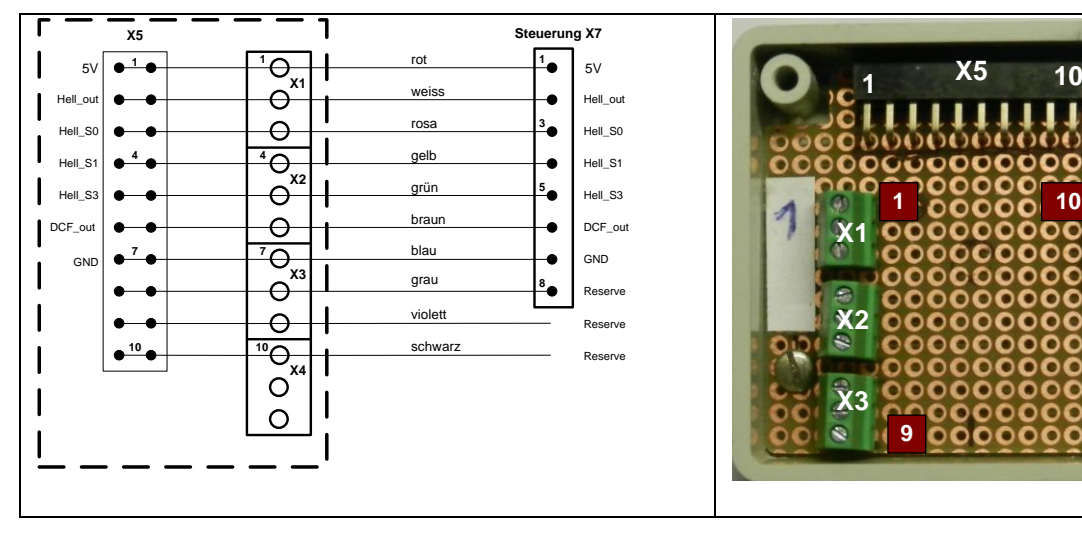

**X4**

**10**

# <span id="page-24-0"></span>**7 Stromaufnahme**

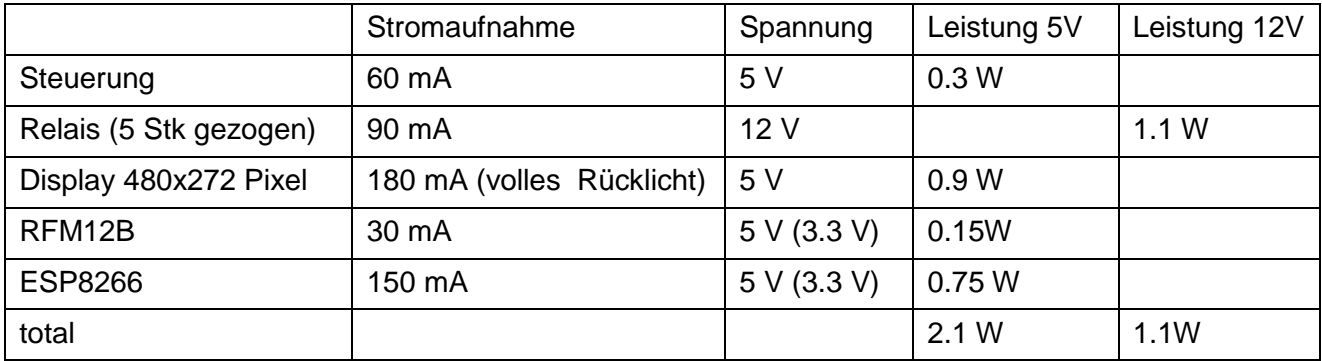

Vorgesehenes Netzteil: Myrra 57257; 12V/170mA, 5V/400mA